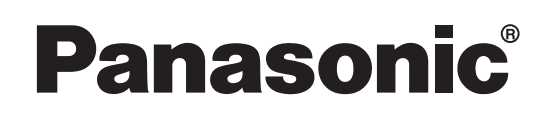

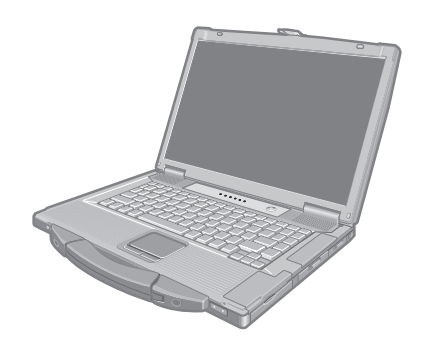

# **INSTRUÇÕES DE FUNCIONAMENTO**

## **Computador Pessoal Número do modelo** Série **CF-52**

**Conteúdo Iniciação**

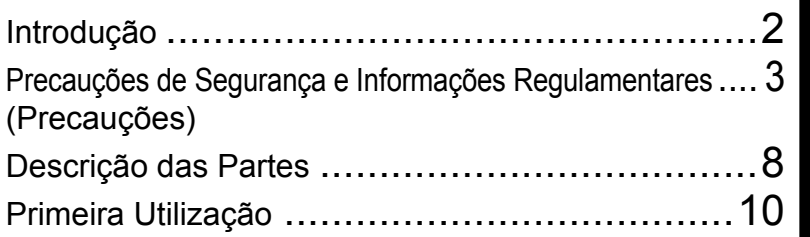

## **Informações Úteis**

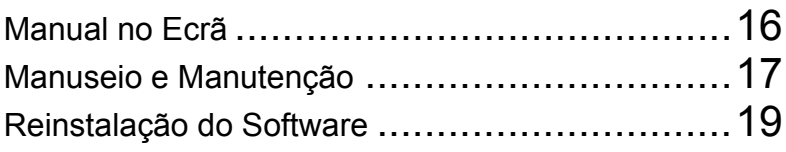

## **Resolução de Problemas**

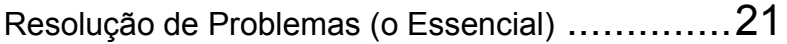

## **Apêndice**

![](_page_0_Picture_141.jpeg)

Para mais informações sobre o **computador, pode consultar o manual no ecrã. Para ter acesso ao manual no ecrã** 

Î **pág. 16 "Manual no Ecrã"**

**Iniciação**

**Informações Úteis**

Informações Úteis

Leia cuidadosamente estas instruções antes de utilizar o produto e guarde este manual para futuras consultas.

Muito obrigado por ter adquirido este produto Panasonic. Para um desempenho optimizado e segurança, queira ler atentamente estas instruções.

#### **Termos e ilustrações nestas instruções**

![](_page_1_Picture_196.jpeg)

- **(Windows 7)** indica Sistema Operativo Genuine Windows<sup>®</sup> 7 Professional.
- **Windows XP** indica Sistema Operativo Genuine Microsoft<sup>®</sup> Windows<sup>®</sup> XP Professional.
- z Algumas ilustrações estão simplificadas para seu esclarecimento, podendo ser um pouco diferentes do computador real.
- Se não iniciar sessão como administrador, não poderá utilizar algumas funções ou visualizar alguns ecrãs.
- z Consulte as informações mais recentes sobre produtos opcionais nos catálogos, etc.
- Nestas instruções, os nomes e os termos são referidos da seguinte maneira:
	- "Genuine Windows® 7 Professional" como "Windows" ou "Windows 7"
	- "Genuine Microsoft® Windows® XP Professional Service Pack 3" como "Windows" ou "Windows XP"
	- Unidade de DVD-ROM e CD-R/RW e unidade DVD MULTI como "unidade de CD/DVD"
	- Suportes de forma circular tais como DVD-ROM e CD-ROM como "discos".

#### **Exclusão de responsabilidade**

As especificações do computador e os manuais estão sujeitos a alterações sem aviso prévio. A Panasonic Corporation não assume responsabilidade por danos directa ou indirectamente decorridos de erros, omissões ou discrepâncias entre o computador e os manuais.

#### **Marcas registadas**

Microsoft<sup>®</sup>, Windows<sup>®</sup> e o logótipo do Windows são marcas registadas da Microsoft Corporation dos Estados Unidos da América e/ou de outros países.

Intel, Core, Centrino e PROSet são marcas comerciais ou marcas registadas da Intel Corporation.

O Logótipo SDHC é marca registada da SD-3C, LLC.

![](_page_1_Picture_20.jpeg)

Adobe, o logótipo Adobe e Adobe Reader são marcas comerciais ou marcas registadas da Adobe Systems Incorporated nos Estados Unidos da América e/ou noutros países.

Computrace® é marca registada da Absolute® Software Corp.

Bluetooth™ é marca registada pertencente a Bluetooth SIG, Inc., E.U.A. e autorizada para a Panasonic Corporation. Corel, InterVideo®, WinDVD®, o logótipo InterVideo e o logótipo Corel são marcas comerciais ou marcas registadas da Corel Corporation e/ou das suas subsidiárias no Canadá, nos Estados Unidos e/ou noutros países. Sonic e Roxio são marcas comerciais ou marcas registradas da Sonic nos Estados Unidos e/ou noutros países. Os nomes dos produtos, marcas, etc. que aparecem neste manual são marcas comerciais ou marcas registadas das respectivas empresas proprietárias.

## **Modelos para a Europa**

#### <Apenas para os modelos com a marca "CE <sup>"</sup> na parte inferior do computador

![](_page_2_Picture_3.jpeg)

**Declaração de conformidade (DoC)** Pelo presente documento, declaramos que este Computador Pessoal cumpre os requisitos essenciais e outras disposições da Directiva 1999/5/CE.

#### Sugestão:

Se quiser obter uma cópia da Declaração de Conformidade (DoC) original dos nossos produtos supramencionados, contacte através do nosso endereço na Internet: http://www.doc.panasonic.de

Representante autorizado: Panasonic Testing Centre Panasonic Marketing Europe GmbH Winsbergring 15, 22525 Hamburg (Hamburgo), Germany (Alemanha)

Ligação de rede do modem com fios. O equipamento terminal destina-se à ligação da seguinte rede pública; Em todos os países do Espaço Económico Europeu e Turquia; - Redes telefónicas com ligação pública

Características técnicas do modem com fios.

O equipamento terminal inclui as seguintes características;

- Marcação DTMF

- Modo de débito binário de recepção máximo: 56 kbit/s
- Modo de débito binário de envio máximo: 33,6 kbit/s

Indicação dos países onde a WLAN se destina a ser utilizada: AT BE BG CH CY CZ DE DK EE ES FI FR GB GR HU IE IS IT LT LU LV MT NL NO PL PT RO SE SI SK TR

18-25-Pt-1

## **Instruções importantes de segurança**

#### <Somente para modelos com modem>

Durante a utilização do equipamento telefónico, deve ter em atenção as precauções básicas de segurança no sentido de reduzir o risco de incêndio, choque eléctrico ou ferimentos em pessoas, incluindo as seguintes:

- 1. Não utilize este produto próximo de água, por exemplo, junto a uma banheira, banca de cozinha ou tanque de lavagem de roupa, numa cave húmida ou junto a uma piscina.
- 2. Evite utilizar um telefone (outro que não do tipo sem fios) durante uma tempestade eléctrica. Poderá correr o risco de sofrer um choque eléctrico causado por um relâmpago.
- 3. Não utilize um telefone para comunicar uma fuga de gás nas proximidades da fuga.
- 4.Utilize apenas o cabo de alimentação e as baterias indicadas neste manual. Não deite as baterias numa fogueira. Poderão explodir. Consulte as autoridades competentes no sentido de obter possíveis instruções especiais para a respectiva eliminação.

GUARDE ESTAS INSTRUÇÕES

## **Informações para o utilizador**

<Apenas para os modelos com LAN sem fios e/ou Bluetooth>

#### **Este produto e a sua saúde**

Este produto, tal com outros dispositivos de rádio, emite energia electromagnética de radiofrequência. O nível de energia emitida por este produto, no entanto, é muito inferior à energia electromagnética emitida por dispositivos sem fios, como por exemplo, os telemóveis.

Como este produto cumpre as directrizes e recomendações das normas de segurança em termos de radiofrequência, acreditamos que é seguro para utilização pelos consumidores. Estas normas e recomendações reflectem o consenso da comunidade científica e resultam da deliberação de painéis e comissões de cientistas que analisam e interpretam continuamente uma ampla literatura de investigação.

Em algumas situações ou ambientes, a utilização deste produto poderá ser limitada pelo proprietário do edifício ou por representantes responsáveis da organização. Estas situações poderão, por exemplo, incluir:

- A utilização deste produto a bordo de aviões, ou
- Em qualquer outro ambiente em que o risco de interferência com outros dispositivos ou serviços é entendido ou identificado como prejudicial.

Se não está familiarizado com as políticas que se aplicam à utilização de dispositivos sem fios numa determinada organização ou ambiente (por exemplo, aeroportos), incentivamo-lo a pedir autorização para a utilização deste produto antes de o activar.

#### **Informações regulamentares**

Este computador contém uma bateria de lítio que permite que a data, a hora e outros dados sejam guardados. A bateria só deve ser substituída por pessoal de assistência autorizado.

Advertência! Poderá existir o risco de explosão devido a instalação incorrecta ou aplicação imprópria.

26-Pt-1

## **Bateria de lítio**

#### **Bateria de lítio!**

Este computador contém uma bateria de lítio que permite que a data, a hora e outros dados sejam guardados. A bateria só deve ser substituída por pessoal de assistência autorizado.

12-Pt-1

Advertência! Poderá existir o risco de explosão devido a instalação incorrecta ou aplicação imprópria.

15-Pt-1

12-Pt-2-1

## **Precauções a ter com a unidade CD/DVD**

#### **CUIDADO!**

ESTE PRODUTO UTILIZA UM LASER. A UTILIZAÇÃO DE CONTROLOS, AJUSTES OU DESEMPENHO DE PROCEDIMENTOS QUE NÃO ESTEJAM ESPECIFICADOS NESTE DOCUMENTO PODERÃO RESULTAR EM EXPOSIÇÃO A RADIAÇÃO PERIGOSA. NÃO ABRA TAMPAS E NÃO REPARE SEM ASSISTÊNCIA. PEÇA ASSISTÊNCIA A PESSOAL ESPECIALIZADO.

A seguinte etiqueta é colocada na parte inferior do computador.

instalada.

As informações de segurança relativas ao laser apenas são apropriadas quando a unidade de laser estiver

![](_page_3_Picture_23.jpeg)

### **Precauções**

ESTE PRODUTO NÃO SE DESTINA A SER UTILIZADO COMO, OU FAZER PARTE DE, EQUIPAMENTOS/SISTEMAS NUCLEARES, EQUIPAMENTOS/SISTEMAS DE CONTROLO DE TRÁFEGO AÉREO, EQUIPAMENTOS/SISTEMAS DA CABINA DO PILOTO\*1, APARELHOS OU ACESSÓRIOS MÉDICOS\*2, SISTEMAS DE SUPORTE VITAL OU OUTROS EQUIPAMENTOS/ APARELHOS/SISTEMAS QUE IMPLICAM GARANTIR A VIDA OU A SEGURANÇA HUMANA. A PANASONIC NÃO ASSUMIRÁ A RESPONSABILIDADE POR QUALQUER DANO QUE RESULTE DA UTILIZAÇÃO DESTE PRODUTO OU QUE DERIVE DE UTILIZAÇÕES MENCIONADAS ANTERIORMENTE.s2 Electrical Flight Bag (EFB) Systems and Class1 EFB Systems when used during critical phases of flight (e.g., during take-off and landing) and/or mounted on to the aircraft. Class1 EFB Systems and 2 EFB Systems are defined by FAA: AC (Advisory Circular) 120-76A or JAA: JAA TGL (Temporary Guidance Leaflets) No.36.

- OS EQUIPAMENTOS/SISTEMAS DA CABINA DO PILOTO incluem sistemas de classes 1 e 2 da tecnologia Electrical Flight Bag (EFB) quando utilizados durante importantes fases de um voo (por ex., durante a descolagem e a aterragem) e/ou quando montados na aeronave. Os sistemas de classes 1 e 2 da tecnologia EFB são definidos pela AFA: CTI (Circular Técnica de Informação) de 120-76A ou JAA (Joint Aviation Authorities): FOT Nº 36 (Folhetos de Orientação Temporária) da JAA.
- \*2 Como definido pela Directiva Europeia de Aparelhos Médicos (MDD) 93/42/EEC.

A Panasonic não pode garantir nenhuma exigência sobre especificações, tecnologias, exactidão, segurança (por ex., emissão por inflamabilidade/fumo/ toxicidade/radiofrequência, etc.) relativa às normas de aviação e às normas de equipamento médico que diferem das especificações dos nossos produtos com componentes de baixo custo (COTS - Commercial-Off-The-Shelf).

Este computador foi construído para minimizar o choque contra o ecrã LCD e a unidade de disco rígido, o derramamento de líquidos (por ex., água) sobre o teclado, etc., mas nenhuma garantia é dada contra tais acidentes. Por isso e, como é um instrumento de precisão, seja extremamente cuidadoso ao manuseá-lo. **Se ocorrer uma avaria ou um problema, pare imediatamente a sua utilização**

#### **Se ocorrer uma avaria, desligue imediatamente a ficha CA e a bateria**

- Este produto está danificado
- Objecto estranho no interior deste produto
- Emite fumo
- Emite um odor invulgar
- Estranhamente quente

Continuar a utilizar este produto numa das condições acima indicadas poderá resultar em incêndio ou choque eléctrico.

• Se ocorrer uma avaria, desligue imediatamente o produto e retire a ficha CA da tomada, após o que deverá remover a bateria. A seguir, contacte o departamento de assistência técnica para reparação.

#### **Não toque neste produto nem no cabo quando estiver a trovejar**

Poderá apanhar um choque eléctrico.

#### **Não ligue o adaptador CA a uma tomada que não uma tomada CA doméstica normal**

Caso contrário, poderá ocorrer um incêndio devido a sobreaquecimento. Ligar o produto a um conversor CC/ CA (inversor) poderá danificar o adaptador CA. Num avião, ligue sempre o adaptador CA/carregador a uma tomada CA especificamente aprovada para esse fim.

#### **Não faça nada que possa danificar o cabo CA, a ficha CA ou o adaptador CA**

Não danifique nem modifique o cabo, não o coloque próximo de ferramentas quentes, não dobre, não torça nem puxe com força, não coloque objectos pesados em cima do mesmo nem o aperte demasiado.

Continuar a utilizar um cabo danificado poderá resultar num incêndio, curto-circuito ou choque eléctrico.

**Não puxe nem insira a ficha CA com as mãos molhadas** Poderá apanhar um choque eléctrico.

#### **Limpe poeiras e outros detritos regularmente da ficha CA** Se poeiras, outros detritos ou humidade se acumularem na ficha, etc. poderão comprometer o isolamento, o que por sua vez poderá dar origem a um incêndio.

• Puxe a ficha e limpe-a com um pano seco.

Retire a ficha, se não for utilizar o computador por um longo período de tempo.

#### **Insira completamente ficha CA**

Se a ficha não for completamente inserida, poderá verificar um incêndio devido a sobreaquecimento ou choque eléctrico.

• Não utilize uma ficha danificada ou tomada CA solta.

#### **Não coloque recipientes com líquidos nem objectos de metal sobre este produto**

Se houver derrame de água ou de outro líquido, ou se clipes, moedas ou objectos estranhos entrarem neste produto, pode resultar em incêndio ou choque eléctrico.

• Se entrar algum objecto estranho, desligue imediatamente a alimentação e a ficha CA e remova o conjunto das baterias. Depois contacte o gabinete de suporte técnico.

#### **Não desmonte este produto**

As áreas internas de alta voltagem podem fazer com que apanhe um choque eléctrico, ou materiais estranhos podem infiltrar-se e causar um incêndio.

#### **Mantenha os cartões de memória SD afastados de bebés e crianças de terna idade**

A ingestão acidental poderá resultar em ferimentos corporais.

• Em caso de ingestão acidental, consulte imediatamente um médico.

#### **Não coloque este produto sobre uma superfície instável**

Se perder o equilíbrio, o produto poderá cair, resultando em ferimentos.

#### **Evite o empilhamento**

Se perder o equilíbrio, o produto poderá cair, resultando em ferimentos.

#### **Não deixe este produto num ambiente sujeito a altas temperaturas durante muito tempo**

Deixar este produto num local em que fique exposto a temperaturas extremamente elevadas, como perto de fogo ou à luz directa do sol, pode deformar a caixa e/ou causar problemas nas peças exteriores. A utilização continuada na condição resultante pode levar a um curtocircuito ou a defeitos provocados pelo isolamento, etc., que por sua vez podem provocar incêndio ou choques eléctricos.

#### **Não bloqueie o orifício de ventilação**

Caso contrário, acumular-se-á calor no interior, resultando possivelmente em incêndio.

#### **Segure a ficha ao desligá-la**

Puxar pelo cabo poderá danificá-lo, resultando em incêndio ou choque eléctrico.

#### **Não desloque este produto com a ficha CA ligada à tomada**

O cabo CA poderá ficar danificado, resultando em incêndio ou choque eléctrico.

• Se o cabo CA for danificado, retire a ficha CA imediatamente.

#### **Utilize apenas o adaptador CA especificado com este produto**

A utilização de um adaptador CA sem ser o fornecido (fornecido com a unidade ou um vendido em separado como um acessório) pode causar um incêndio.

#### **Não sujeite o adaptador CA a fortes impactos**

Utilizar o adaptador CA após um forte impacto tal como uma queda poderá resultar em choque eléctrico, curtocircuito ou incêndio.

#### **Faça um intervalo de 10 a 15 minutos em cada hora** Utilizar este produto durante longos períodos de tempo poderá ter efeitos prejudiciais na saúde dos seus olhos

#### **Não olhe para a unidade de CD/DVD**

ou mãos.

Olhar directamente para a fonte de luz de laser interna pode resultar em danos para a visão.

#### **Não utilize discos partidos ou deformados**

Uma vez que os discos rodam a altas velocidades, os discos danificados podem partir-se causando lesões.

• Os discos que não são redondos e os discos que tenham sido reparados com adesivos são igualmente perigosos, e por isso não devem ser utilizados.

## **Precauções (bateria)**

#### **Não a utilize com nenhum outro produto**

A bateria é recarregável e foi concebida para o produto especificado. Se for utilizada num produto que não aquele para o qual foi concebido, poderá ocorrer perda de electrólito, produção de calor, ignição ou ruptura.

#### **Não carregue a bateria utilizando métodos diferentes dos especificados**

Se for utilizada num produto que não aquele para o qual foi concebido, poderá ocorrer perda de electrólito, produção de calor, ignição ou ruptura.

#### **Não atire a bateria para uma fogueira nem a exponha a calor excessivo**

Poderá ocorrer produção de calor, ignição ou ruptura.

#### **Não ponha o volume no máximo quando estiver a utilizar auscultadores**

Ouvir com o volume a níveis elevados que estimulem excessivamente os ouvidos durante longos períodos de tempo poderá resultar em perda auditiva.

#### **Não ligue uma linha telefónica ou cabo de rede diferentes dos especificados à porta LAN**

Se a porta LAN estiver ligada a uma rede tal como as indicadas abaixo, poderá ocorrer um incêndio ou choque eléctrico.

- Outras redes que não 1000BASE-T, 100BASE-TX ou 10BASE-T
- Linhas telefónicas (Telefone IP (Telefone de Internet Protocol), Linhas telefónicas, linhas telefónicas internas (dispositivos dentro das instalações), telefones públicos digitais, etc.)

#### **Não utilize expondo a pele a este produto durante longos períodos de tempo**

A utilização deste produto com exposição da pele à fonte de calor do mesmo ou ao adaptador CA durante longos períodos de tempo poderá causar uma queimadura de baixa temperatura.

#### **<Só para modelos com modem>**

#### **Utilize o modem com uma linha telefónica normal**

A ligação a uma linha telefónica interna (comutadores nas instalações) de uma empresa ou escritório comercial, etc. ou a um telefone público digital, assim como a utilização num país ou área não comportados pelo computador poderá resultar em incêndio ou choques eléctricos.

- Não coloque o computador próximo de uma televisão ou receptor de rádio.
- Mantenha o computador afastado de ímanes. Os dados guardados no disco rígido poderão perder-se.
- Este computador não se destina a apresentar imagens de utilização em diagnósticos médicos.
- Este computador não se destina a ser utilizado juntamente com equipamento médico com a finalidade de realizar diagnósticos médicos.
- A Panasonic não deverá assumir nenhuma responsabilidade por perda de dados ou outros danos incidentais ou consequentes que resultem da utilização deste produto.

#### **Cabo de interface**

A utilização de um cabo de interface com um comprimento superior a 3 m não é recomendado.

11-Pt-1

#### **Evite calor extremo (junto a uma fogueira, sob luz directa do sol, por exemplo)**

Poderá ocorrer fuga de electrólito, produção de calor, ignição ou ruptura.

#### **Não insira objectos afiados na bateria, não a exponha a sacudidelas ou choques, não a desmonte nem a modifique**

Poderá ocorrer fuga de electrólito, produção de calor, ignição ou ruptura.

• Se este produto for sujeito a um forte impacto, para imediatamente de o utilizar.

#### **Não crie um curto-circuito entre os contactos positivo (+) e negativo (-)**

Poderá ocorrer produção de calor, ignição ou ruptura. Não guarde a bateria juntamente com itens, tais como colares ou ganchos do cabelo.

#### **Não utilize este produto com uma bateria diferente da especificada**

Utilize apenas a bateria especificada  $(\rightarrow)$  pag. 8) com o seu produto. A utilização de baterias diferentes das fabricadas e fornecidas pela Panasonic poderá representar um perigo para a segurança (produção de calor, ignição ou ruptura).

#### **AVISO:**

Há o risco de explosão se a bateria for substituída por uma de tipo incorrecto. Deite fora as baterias usadas de acordo com o indicado nas

instruções. 58-Pt-1

- Não toque nos terminais da bateria. A bateria poderá deixar de funcionar correctamente se os contactos estiverem sujos ou danificados.
- Não exponha a bateria a água nem permita que fique molhada.
- Se não for utilizar a bateria durante um longo período de tempo (um mês ou mais), carregue ou descarregue (utilize) a bateria até o nível remanescente da bateria atingir os 30% a 40% e guarde-a num local fresco e seco.
- Este computador evita o sobreaquecimento da bateria, carregando-a apenas quando a carga é inferior a cerca de 95% da capacidade.
- z A bateria não está carregada quando o computador é adquirido. Certifique-se de que a carrega antes de utilizar o computador pela primeira vez. Quando o adaptador CA é ligado ao computador, o carregamento inicia-se automaticamente.
- Se houver uma fuga na bateria e o fluido entrar em contacto com os seus olhos, não os esfregue. Lave imediatamente os olhos com água limpa e procure tratamento médico o mais rapidamente possível.

#### **NOTA**

- A bateria poderá ficar quente durante o carregamento ou utilização normal. Isto é completamente normal.
- z O carregamento não será iniciado se a temperatura interna da bateria estiver fora da gama de temperaturas permissível (0 °C a 50 °C). (Î *Reference Manual* "Battery Power"). Assim que o requisito em termos de gama permissível for cumprido, o carregamento é automaticamente iniciado. Note que o tempo de carregamento varia com base nas condições de utilização. (O carregamento demora mais do que o normal quando a temperatura é de 10 °C ou inferior.)
- Se a temperatura for baixa, o tempo de funcionamento é menor. Utilize o computador apenas dentro da gama de temperaturas permissível.
- Este computador possui uma função de modo de temperatura alta que evita a degradação da bateria em ambientes de temperatura elevada.

(→ ① Reference Manual "Battery Power") Um nível correspondente a 100% de carga para o modo de temperatura alta é equivalente a cerca de 80% de nível de carga para o modo de temperatura normal.

- A bateria é um item consumível. Se o período de tempo que o computador pode funcionar com uma determinada bateria for significativamente reduzido e o carregamento repetido não restaurar o respectivo desempenho, a bateria deve ser substituída por uma nova.
- Ao transportar uma bateria de reserva dentro de um pacote, uma mala, etc., recomenda-se que seja colocada dentro de um saco plástico, de modo a proteger os respectivos contactos.
- Desligue sempre o computador quando não estiver a utilizá-lo. Deixar o computador ligado estando o adaptador CA desligado, irá esgotar o resto da capacidade da bateria (→  $\mathbb{Q}$  *Reference Manual* "LAN").

## **Descrição das Partes**

![](_page_7_Figure_1.jpeg)

#### **A : Altifalante**

- **→ ①** Reference Manual "Key Combinations" **B : Multimedia pocket**
	- **→ ①** Reference Manual "Multimedia Pocket"
- **C : Ranhura para SD Memory Card**
	- **→ ①** Reference Manual "SD Memory Card"
- **D : Bateria** Bateria especificada: CF-VZSU29ASU\*1

#### **E : Tomada para auscultadores** Pode ligar auscultadores ou altifalantes com

amplificação. Quando estes estiverem ligados, não há saída de som pelos altifalantes internos.

#### **F : Tomada para microfone**

- Pode utilizar-se um microfone de condensador. Se forem utilizados outros tipos de microfone, podem ocorrer avarias ou não haver entrada de sinal áudio.
- Ao gravar em estéreo com utilização de microfone estéreo:

#### (Windows 7)

Clique em (+) (Iniciar) - [Painel de Controlo] - [Hardware e Som] - [Som] - [Gravação] - [Microphone] - [Propriedades] e seguidamente retire a marca de verificação em [Activar melhoramentos de audio] em [Avançadas].

#### Windows XP

Clique em [Iniciar] - [Painel de controlo] - [Sons, voz e dispositivos de audio] - [SmartAudio] -  $\Box$  e em seguida não seleccione [Voice Recording] nem [Voice Over IP].

• Ao utilizar microfone monofónico com conexão de 2 terminais:

#### Windows 7

Clique em (+ (Iniciar) - [Painel de Controlo] -[Hardware e Som] - [Som] - [Gravação] - [Microphone] - [Propriedades] e seguidamente ponha a marca de verificação em [Activar melhoramentos de audio] em [Avançadas]. De outro modo, somente o áudio da faixa esquerda será gravado.

#### Windows XP

Clique em [Iniciar] - [Painel de controlo] - [Sons, voz e dispositivos de audio] - [SmartAudio] -  $\mathbb{Z}$ seguidamente seleccione [Voice Recording]. De outro modo, somente o áudio da faixa esquerda será gravado.

#### **G : Antena LAN sem fios**

<Somente para modelos com rede LAN sem fios> →  $\mathbb{Q}$  Reference Manual "Wireless LAN"

## **H : LCD**

#### **I : Indicador LED**

- **A** Caps lock
- Tecla numérica (NumLk)
- ft Scroll lock (ScrLk)
- Estado da unidade
- ↑ Estado da bateria
	- → **①** Reference Manual "Battery Power"
- Estado da alimentação (Desligada: Alimentação desligada/Hibernação, Verde: Alimentação ligada, Verde cintilante: (Windows 7) Baixo consumo/ (Windows XP) Espera, Verde cintilante rápido: Não é possível

ligar ou retomar devido a baixa temperatura.) Estado do Cartão de Memória SD

- (A cintilar: Durante o acesso ou pedido de palavra-passe)
	- **→ ①** Reference Manual "SD Memory Card"
- Pronto para ligação sem fios Este indicador acende quando há ligação LAN sem fios e/ou Bluetooth disponível. Não indica necessariamente a condição activa/inactiva da ligação sem fios.
	- **→ ①** Reference Manual "Disabling/Enabling Wireless Communication" "Wireless LAN" "Bluetooth"
- Y Reservado
- **J : Botão-interruptor de alimentação**

#### **K : Tecla de Função**

- **→ ①** Reference Manual "Key Combinations"
- **L : Antena Bluetooth**
	- <Somente para modelos com Bluetooth>
	- **→ ①** Reference Manual "Bluetooth"
- **M : Teclado**
- **N : Touchpad**
- **O : Pega**
	- **P : Interruptor para ligação sem fios**
		- **→ ①** Reference Manual "Disabling/Enabling Wireless Communication" "Wireless LAN" "Bluetooth"
	- O número do modelo varia consoante o país. Para obter o número correcto do modelo, queira contactar a Assistência Técnica da Panasonic.

#### **Lado direito**

![](_page_8_Figure_1.jpeg)

![](_page_8_Figure_3.jpeg)

#### **A : Unidade de disco rígido**

- **→ ①** Reference Manual "Hard Disk Drive"
- **B :Ranhura para PC Card**
	- **→ ①** Reference Manual "PC Card / ExpressCard"

#### **C : Conector de interface IEEE 1394**

- <Somente para modelos com interface IEEE 1394a>
- **→ ①** Reference Manual "IEEE 1394 Devices"
- **D : Porta USB**
	- **→ ①** Reference Manual "USB Devices"
- **E : Tomada DC-IN**
- **F : Porta para monitor externo**
	- **→ ①** Reference Manual "External Display"

#### **G : Fecho de segurança**

Pode ligar-se um cabo Kensington. Para mais informações, leia o manual que acompanha o cabo.

#### **H : Orifício de ventilação**

- **I : Porta do modem**
	- <Somente para modelos com modem>
	- **→ ①** Reference Manual "Modem"
- **J : Porta LAN**

**→ ①** Reference Manual "LAN"

**K : Porta série**

- **L : Conector de barramento de expansão**
	- →  $\bigoplus$  Reference Manual "Port Replicator"

**<sup>O</sup> <sup>L</sup>**

**<sup>P</sup> <sup>M</sup>**

#### **M : Ranhura de módulo de RAM**

- **→ ①** Reference Manual "RAM Module"
- **N : Patilha de bloqueio do disco rígido**
	- →  $\bigoplus$  *Reference Manual* "Hard Disk Drive"
- **O : Botão de desprendimento do "Multimedia Pocket"**
- Î *Reference Manual* "Multimedia Pocket"
- **P : Patilha de bloqueio da bateria**

#### **OBVERVAÇÃO**

**N**

- **•** Carregue e puxe, para abrir as tampas das ranhuras do PC Card, do conector de interface IEEE 1394\*2, da porta USB, da porta de monitor externo, da porta do modem\*3, da porta LAN e da porta série.
- **•** Este computador contém um íman e produtos magnéticos nos pontos assinalados por um círculo, na ilustração à direita. Evite a proximidade e o contacto de objectos metálicos ou de suportes magnéticos com estes pontos.

(Exemplo: tampa da porta USB)

![](_page_8_Picture_38.jpeg)

![](_page_8_Picture_39.jpeg)

- $*2$  Somente para modelos com interface IEEE 1394a.
- \*<sup>3</sup> Somente para modelos com modem.

## **Primeira Utilização**

- **Preparação**
	- A Verifique e identifique os acessórios fornecidos.
		- Se não encontrar os acessórios descritos, contacte a Assistência Técnica da Panasonic.
		- **Adaptador CA . . . . . . . . . . .1 • Cabo CA . . . . . . . . . . . . . . 1 • Bateria. . . . . . . . . . . . . . . . . . . 1**

![](_page_9_Picture_5.jpeg)

![](_page_9_Picture_6.jpeg)

![](_page_9_Picture_7.jpeg)

Nº do modelo: CF-VZSU29ASU\*1

Nº do modelo: CF-AA5713A\*1

- **Instruções de Funcionamento (este livro) . . . . . . . . . . . . . . . . . . . . 1 Cabo telefónico do Modem\*2 . . 1**
	-
- Windows XP **• Product Recovery DVD-ROM Windows® XP Professional SP3 . . . 1**

**• Product Recovery DVD-ROM Windows® 7 Professional. . . . . . . . . 2**

- \*1 O número do modelo varia consoante o país. Para obter o número correcto do modelo, queira contactar a Assistência Técnica da Panasonic.
- \*<sup>2</sup> Não incluído em alguns modelos. Se não estiver incluído, contacte o seu administrador de sistema.
- B Leia o ACORDO DE LICENÇA DE USO LIMITADO antes de cortar o selo da embalagem do computador  $(\rightarrow$  pág. 27).

#### **Inserção da Bateria**

![](_page_9_Picture_16.jpeg)

- A Vire o computador, depois carregue e mantenha premida a parte marcada  $PUSH$   $(A)$ .
- 2 Faça deslizar a tampa e retire-a.
- C Insira a bateria (B) até que ela se prenda firmemente na conexão.
- D Faça novamente deslizar a tampa para fechar.

#### **Para retirar a bateria**

No passo ③ acima, deslize e segure a patilha (C), puxando em seguida a aba (D) da bateria.

#### **CUIDADO**

Certifique-se de que a tampa está bem unida. De outro modo a bateria pode cair ao transportar o computador.

#### **OBVERVAÇÃO**

- Lembre-se que o computador consome electricidade mesmo quando a alimentação está desligada. Se a bateria estiver totalmente carregada, ela voltará a descarregar-se por completo nos seguintes prazos:
	- Quando a alimentação estiver desligada: Aprox. 5 semanas
	- Em baixo consumo ( Windows 7)/espera ( Windows XP ): Aprox. 4 dias
	- Em hibernação: Aprox. 5,5 dias

No acto da compra está activada a função "Wake Up from LAN". Se "Wake Up from LAN" estiver desactivada, o período de tempo em baixo consumo será ligeiramente mais longo e o período de hibernação será semelhante ao da alimentação desligada.

Se a tomada CC não estiver ligada ao computador, desligue o cabo CA da tomada de parede. Há consumo de energia pelo simples facto de o adaptador CA estar ligado numa tomada de parede.

#### **Abertura do Ecrã**

![](_page_10_Picture_1.jpeg)

![](_page_10_Picture_2.jpeg)

- A Puxe a pega para fora.
- B Empurre o topo da patilha (A) para soltá-la.
- $\circled{3}$  Levante o ecrã para abrir.

#### **1 Insira a bateria.**

- Não toque nos terminais da bateria e do computador. Isso pode sujar os terminais ou danificá-los, causando problemas de funcionamento à bateria e ao computador.
- $\bullet$  Não se esqueça de unir a tampa para utilizar.

#### **2 Ligue o computador a uma tomada de parede.**

O carregamento da bateria inicia-se automaticamente.

#### **CUIDADO**

- Não desligue o adaptador CA e não ponha o interruptor de ligação sem fios na posição de ligado até que os procedimentos da primeira utilização estejam concluídos.
- $\bullet$  Ao utilizar o computador pela primeira vez, não ligue nenhum dispositivo periférico excepto a bateria e o adaptador CA.
- $\bullet$  Manuseio do adaptador CA Em caso de trovoadas e relâmpagos, podem ocorrer problemas de quebra súbita de voltagem. Uma vez que isto pode prejudicar o computador, é altamente recomendável instalar uma Fonte de Alimentação Ininterrupta (UPS), a menos que o computador esteja a funcionar apenas com bateria.

#### **3 Ligue o computador.**

- ① Verifique se o interruptor de ligação sem fios (→ pág. 8) está na posição de DESLIGADO.
- $\circled{2}$  Mantenha premido o botão-interruptor de alimentação (1) ( $\rightarrow$  pág. 8) durante aproximadamente um segundo, até que se acenda a luz indicadora de alimentação  $\bigoplus$  ( $\rightarrow$  pág. 8).

#### **CUIDADO**

- $\bullet$  Não prima repetidamente o botão-interruptor de alimentação.
- $\bullet$  O computador será forçado a desligar-se no caso de manter premido o botãointerruptor durante quatro segundos ou mais.
- $\bullet$  Uma vez desligado o computador, espere 10 segundos ou mais antes de voltar a ligá-lo.
- $\bullet$  Não execute as operações seguintes até que a luz indicadora  $\trianglelefteq$  se apague.
	- Ligar ou desligar o adaptador AC
	- Premir o botão-interruptor de alimentação
	- Tocar no teclado, no touchpad ou no rato externo
	- Fechar o ecrã
	- Ligar/desligar o interruptor de ligação sem fios
- Quando a temperatura da CPU está elevada, o computador pode não arrancar para evitar o sobreaquecimento. Espere até que o computador arrefeça e depois volte a ligá-lo. Se o computador não ligar mesmo depois de ter arrefecido, contacte a Assistência Técnica da Panasonic.

#### **4 Instale o Windows.**

A Siga as instruções que aparecem no ecrã.

#### (Windows 7)

- $\bullet$  Depois de ligado o computador, o ecrã permanece temporariamente preto ou inalterado, mas isto não é uma avaria. Aguarde um momento até que apareça o ecrã de instalação do Windows.
- $\bullet$  A instalação do Windows levará aproximadamente 20 minutos. Avance para o próximo passo, confirmando cada mensagem que aparece no ecrã.
- Seleccione o idioma do SO no ecrã "Setup Windows" e clique em [Next].
- Seleccione cuidadosamente o idioma porque não poderá alterá-lo mais tarde. Se definir um idioma errado, terá que reinstalar o Windows (→ pág.19).
- Reinicie o computador.
- Reiniciar leva aproximadamente 10 minutos.
- Para alguns idiomas, os caracteres na tecla e o caractere digitado podem não corresponder. Configure correctamente o teclado após a conclusão da instalação. Em seguida defina a palavra-passe.

#### Windows XP

- Não altere as definições no ecrã onde selecciona um país ou região. Pode definir um país, região ou esquema de teclado em [Relógio, Idioma e Região] de [Painel de controlo] depois de concluída a instalação do Windows.
- A instalação do Windows levará aproximadamente 20 minutos. Avance para o próximo passo, confirmando cada mensagem que aparece no ecrã.

#### **CUIDADO**

- $\bullet$  Não poderá escolher as seguintes palavras para nome de utilizador e palavrapasse: CON, PRN, AUX, CLOCK\$, NUL, COM1 a COM9, LPT1 a LPT9.
- **Vindows 7**

Não ponha "@" no nome de utilizador. Se criar um nome de utilizador que tenha "@", ser-lhe-á solicitada uma palavra-passe no ecrã de início de sessão (log-on), mesmo que nenhuma palavra-passe tenha sido definida. Se tentar iniciar sessão sem digitar uma palavra-passe, aparece o aviso "The user name or password is incorrect.", impedindo o início da sessão no Windows (→ pág. 21).

- Pode mudar o nome de utilizador, palavra-passe, imagem e redes sem fios ( Windows 7 ) / configuração de segurança ( Windows XP ) após a instalação do Windows.
- Lembre-se da sua palavra-passe. Se esquecer a palavra-passe, não poderá utilizar o Windows. Recomenda-se criar antecipadamente um disco de redefinição da palavra-passe.
- $\bullet$  Ao configurar o teclado, escolha o que for adequado ao seu computador. Caso contrário, a introdução de dados pelo teclado poderá não ser viável.

#### (Windows 7)

● O papel de parede para o primeiro utilizador que iniciar sessão já foi definido em <sup>"</sup>4 Instale o Windows.".

Ao utilizar este computador sob a luz do sol, pode visualizar mais facilmente o ecrã mudando o papel de parede para fundo branco.

- A Use o botão direito do rato no ambiente de trabalho para clicar em [Personalizar] - [Fundo do Ambiente de Trabalho].
- 2 Seleccione [Cores Sólidas] em [Localização da imagem].
- C Seleccione o papel de parede branco e clique em [Guardar alterações].

#### Windows XP

Quando definir a data/hora/fuso horário e clicar em [Seguinte], o ecrã poderá levar alguns minutos até prosseguir. Não toque no teclado nem no touchpad. Aguarde até que o ecrã mude.

- Se aparecer a mensagem "An unexpected error has occurred ..." (ou uma mensagem semelhante), clique em [OK]. Isso não significa avaria.
- Aguarde até que o indicador  $\bigcirc$  se desligue.
- O teclado funcionará como teclado "US" (Estados Unidos) até que a sua configuração seja alterada. Por causa disso, alguns alfabetos exibidos no ecrã poderão ser diferentes dos digitados.

Para evitar selecções acidentais durante a instalação do Windows,

- Utilize o touchpad para fazer algumas selecções.
- Para digitar números, prima a tecla NumLock e digite números no modo de dez teclas.
- **Para correspondência de idiomas, mude as definições de idioma após instalar** o Windows ( $\rightarrow$  pág. 14). Não altere as definições em [To change system or these settings, click Customize] de [Regional and Language Options] durante a instalação do Windows.

#### **5 Instale o Adobe Reader.**

Instale o Adobe Reader para ler Important Tips e Reference Manual.

#### (Windows 7)

A Clique em (Iniciar) e digite o seguinte em [Procurar programas e ficheiros]. Em seguida prima **Enter**.

#### Windows XP

A Clique em [Iniciar] - [Executar] e digite as informações seguintes, clicando depois em [OK].

Inglês: [c:\util\reader\m\setup.exe]

Árabe: [c:\util\reader\ar\setup.exe]

Búlgaro: [c:\util\reader\bg\setup.exe]

Chinês (Simplificado): [c:\util\reader\sc\setup.exe]

Chinês (Tradicional): [c:\util\reader\tc\setup.exe]

Croata: [c:\util\reader\yx\setup.exe]

Checo: [c:\util\reader\cs\setup.exe]

Dinamarquês: [c:\util\reader\da\setup.exe]

Holandês: [c:\util\reader\nl\setup.exe] Estónio: [c:\util\reader\et\setup.exe]

Finlandês: [c:\util\reader\fi\setup.exe]

Francês: [c:\util\reader\f\setup.exe]

Alemão: [c:\util\reader\g\setup.exe]

Grego: [c:\util\reader\el\setup.exe]

Hebraico: [c:\util\reader\he\setup.exe] Húngaro: [c:\util\reader\hu\setup.exe]

Italiano: [c:\util\reader\t\setup.exe]

Japonês: [c:\util\reader\ja\setup.exe]

Coreano: [c:\util\reader\ko\setup.exe]

Letão: [c:\util\reader\lv\setup.exe] Lituano: [c:\util\reader\lt\setup.exe]

Norueguês: [c:\util\reader\no\setup.exe] Polaco: [c:\util\reader\pl\setup.exe]

Português: [c:\util\reader\pt\setup.exe] Romeno: [c:\util\reader\ro\setup.exe]

Russo: [c:\util\reader\ru\setup.exe] Eslovaco: [c:\util\reader\sk\setup.exe]

Sueco: [c:\util\reader\s\setup.exe] Turco: [c:\util\reader\tr\setup.exe]

Esloveno: [c:\util\reader\sl\setup.exe] Espanhol: [c:\util\reader\p\setup.exe]

#### (Windows 7)

Ucraniano: [c:\util\reader\uk\setup.exe]

#### Windows XP

#### **6 Altere as definições de idioma.**

#### <Idiomas instalados neste computador>

![](_page_13_Picture_226.jpeg)

Altere as definições de idioma no seguinte menu.

[Iniciar] - [Painel de controlo] - [Data, hora, idioma e opções regionais] - [Opções regionais e de idioma]

- [Opções regionais] [Padrões e formatos]
- [Idiomas] [Idiomas ulilizados em menus e diálogos]
- [Idiomas] [Detalhes] [Idioma de teclado predefinido]
- [Avançadas] [JIdiomas para programas não-Unicode]

**OBVERVAÇÃO**

- **•** Algumas cadeias de IU (Interface de Utilizador) permanecem em inglês mesmo que a IU tenha sido definida para outra língua.
	- Para mais informações consulte "c:\windows\mui\relnotes.txt".
- $\bullet$  Se mudar o idioma em [Languages] [Language used in menus and dialogs], a cor do ambiente de trabalho será alterada ao iniciar a próxima sessão no Windows.

A cor do ambiente de trabalho pode ser mudada seguindo o procedimento descrito abaixo.

Clique em [Iniciar] - [Painel de controlo] - [Aparência e Temas] - [Vídeo] - [Área de trabalho], selecione a cor em [Cor] e clique em [OK].

#### Windows XP

#### **7 Crie uma nova conta.**

A Clique em [Iniciar] - [Painel de controlo] - [Contas de utilizadores] - [Criar uma nova conta].

Siga as instruções no ecrã para criar uma conta.

#### **CUIDADO**

● Lembre-se da sua palavra-passe. Se esquecer a palavra-passe, não poderá utilizar o sistema operativo Windows. Recomenda-se criar antecipadamente um disco de redefinição da palavra-passe.

#### **OBVERVAÇÃO**

#### **PC Information Viewer**

Este computador grava periodicamente as informações de gestão do disco rígido, etc. O volume máximo de dados para cada registo é de 1024 bytes. Estas informações são somente utilizadas para se ter uma ideia da causa que possa ter afectado o disco rígido. Tais informações nunca são enviadas para a rede nem utilizadas para quaisquer outros fins excepto para o fim acima descrito.

Para desactivar a função, ponha uma marca de verificação em [Disable the automatic save function for management information history] em [Hard Disk Status] de PC Information Viewer e clique em [OK].

<sup>(>  $\bigoplus$  *Reference Manual* "Checking the Computer's Usage Status")</sup>

#### ■ Ao Arrancar/Desligar

Não faça o seguinte

- Ligar ou desligar o adaptador AC
- Premir o botão-interruptor de alimentação
- Tocar no teclado, no touchpad ou no rato externo
- Fechar o ecrã
- Ligar/desligar o interruptor de ligação sem fios

**OBVERVAÇÃO**

- z Para manter a alimentação, definiram-se os seguintes **O** procedimentos de poupança de energia no momento da compra. • O ecrã desliga automaticamente após 15 minutos de inactividade.
	- O computador entra automaticamente em modo de baixo consumo<sup>\*3</sup>(Windows 7) )/espera<sup>\*3</sup>(Windows XP) após 20 minutos de inactividade.
- \*3 Consulte *Reference Manual* "Sleep and Hibernation Functions" sobre recomeçar a partir do modo de baixo consumo ( Windows 7 )/espera ( Windows XP ).

#### **Ao Iniciar Sessão no Windows**

Não inicie sessão no Windows através de uma conta de Convidado.

#### **Windows 7**

#### **Observação sobre acesso ao disco rígido**

Idiomas diferentes do seleccionado na Instalação do Windows serão desinstalados no plano de fundo enquanto o computador estiver inactivo.

Durante este período poderão ocorrer as seguintes situações adiante descritas, causadas pelas especificações do Windows 7 e não por avaria.

- O processo de desinstalação deverá continuar por aproximadamente 3 horas, podendo o computador não responder durante esse período devido ao acesso contínuo ao disco rígido. Pode reiniciar ou desligar o computador durante o processo.
- A mensagem "A configurar os recursos do Windows, a preparar a configuração do Windows" poderá aparecer durante um máximo de 20 minutos ao desligar ou iniciar o computador (inclusivamente ao reiniciar). Aguarde até que o computador se desligue ou arranque normalmente.

A partir do momento em que a mensagem deixar de ser mostrada, siga os passos abaixo para eliminar todos os pontos de restauro, excepto o mais recente. Se não eliminar os pontos de restauro, os ficheiros de sistema para idiomas diferentes do seleccionado permanecerão no disco como dados de backup para os pontos de restauro e o computador pode deixar de responder.

- A Clique em (Iniciar) e digite "cleanmgr.exe" em [Procurar programas e ficheiros] e em seguida, na lista de resultados, clique em [cleanmgr.exe].
- B Após alguns instantes, aparece o ecrã de configuração "Limpeza do disco". Clique em [Limpar ficheiros do sistema] - [Mais opções] - [Restauro do sistema e Cópias Sombra] - [Limpar]- [Eliminar] - [OK]- [Eliminar ficheiros].
- **3** Reinicie o computador.

#### **Para alterar a estrutura da partição**

Pode reduzir uma parte de uma partição existente para criar espaço não atribuído em disco, a partir do qual poderá criar nova partição.

- A Clique em (Iniciar) e com o botão direito em [Computador]. Depois clique em [Gerir].  $\bullet$  Um utilizador comum precisa de digitar uma palavra-passe de administrador.
- B Clique em [Gestão de disco].
- C Clique com o botão direito na partição para Windows (unidade "c" na configuração predefinidao) e depois clique em [Reduzir Volume].
	- $\bullet$  O tamanho da partição depende das especificações do computador.
- D Digite o tamanho em [Introduzir em MB o espaço a reduzir] e seguidamente clique em [Reduzir].
	- $\bullet$  Não pode introduzir um número maior do que o tamanho apresentado.
	- Para seleccionar [Reinstall to the first 2 partitions.] ao reinstalar o Windows 7 ( $\rightarrow$  pág. 19), são necessários 60000 MB ou mais para [Tamanho total em MB depois de reduzir].
- E Clique com o botão direito em [Não atribuído] (o espaço reduzido no passo D) e depois clique em [Novo Volume Simples].
- F Siga as instruções no ecrã para criar as configurações e seguidamente clique em [Concluir]. Aguarde até que a formatação seja concluída.

#### **OBVERVAÇÃO**

- z Pode criar uma partição adicional usando o espaço restante não atribuído ou criando novo espaço não atribuído. **O**
- Para eliminar uma partição, clique com o botão direito na partição e depois clique em [Eliminar Volume] no passo 3.

niciação

## **Manual no Ecrã**

No ecrã do computador, pode ter acesso ao Reference Manual e às Important Tips. Quando consulta o Reference Manual e as Important Tips pela primeira vez, pode aparecer o Acordo de Licença do Adobe Reader. Leia-o atentamente e seleccione [Aceitar] para prosseguir.

![](_page_15_Picture_2.jpeg)

O Reference Manual contém informações práticas para ajudá-lo a tirar todo o proveito do computador.

#### **Para ter acesso ao Reference Manual:**

Windows 7 Faça duplo clique em **no ambiente de trabalho**.

• Como alternativa clique em (2) (Iniciar) - [Todos os Programas] - [Panasonic] - [On-Line Manuals] -[Reference Manual].

**(Windows XP)** Clique em [Iniciar] - [Reference Manual].

### **III** Important Tips  $\sqrt{1}$

As Important Tips dão-lhe informações sobre a bateria, permitindo-lhe usá-la nas melhores condições para obter um período de funcionamento mais prolongado.

#### **Para ter acesso às Important Tips:**

Windows 7 Faça duplo clique em **no ambiente de trabalho.** 

- Como alternativa clique em (2) (Iniciar) [Todos os Programas] [Panasonic] [On-Line Manuals] [Important Tips].
- **(Windows XP)** Faça duplo clique em  $\frac{1}{\frac{1}{2}}$  no ambiente de trabalho.
	- Como alternativa clique em [Iniciar] [Todos os Programas] [Panasonic] [On-Line Manuals] [Important Tips].

#### **OBVERVAÇÃO**

z Quando o aviso de actualização do Adobe Reader é mostrado, recomendamos-lhe que faça a actualização **O** seguindo o procedimento apresentado no ecrã.

Vá a http://www.adobe.com/ para obter a mais recente versão do Adobe Reader.

### **Ambiente de funcionamento**

- z Coloque o computador numa superfície plana e estável. Não coloque o computador na vertical nem virado ao contrário. Se o computador for sujeito a um impacto muito forte, pode ficar inutilizado.
- Temperatura: Funcionamento : 5 °C a 35 °C

Armazenamento : -20 °C a 60 °C

Humidade: Funcionamento : 30% a 80% RH (sem condensação)

Armazenamento : 30% a 90% RH (sem condensação)

Mesmo dentro dos limites de temperatura e humidade acima referidos, a utilização prolongada em condições ambientais adversas apressará a deterioração do produto, encurtando a sua vida útil.

- Não coloque o computador nos sítios seguintes, sob pena de o danificar.
- Na proximidade de equipamento electrónico. Pode haver distorção de imagem ou ruído. • Sob temperaturas extremamente altas ou baixas.
- $\bullet$  Uma vez que o computador pode ficar quente durante o funcionamento, mantenha-o afastado de objectos sensíveis ao calor.

## **Cuidados no manuseio**

Este computador foi concebido para atenuar impactos sobre partes tais como o ecrã LCD e o disco rígido, estando equipado com um teclado à prova de gotejamento de líquidos embora não tenha garantia para problemas decorrentes de pancadas. Seja extremamente cuidadoso ao manusear o computador.

- Ao transportar o computador:
	- Desligue o computador.
	- Retire todos os dispositivos exteriores, cabos, PC Cards e outras coisas salientes.
	- Retire o disco que estiver na unidade de CD/DVD.
	- Não largue o computador sobre objectos sólidos nem lhe cause impactos.
	- Não deixe o monitor aberto.
	- Não o agarre pelo monitor.
- $\bullet$  Não coloque nada (p.ex. uma folha de papel) entre o monitor e o teclado.
- Quando viajar de avião, leve o computador consigo, não o deixando nunca ir com a sua bagagem de porão. Quando levar o computador no avião, siga as instruções da companhia aérea.
- Se transportar uma bateria de reserva, coloque-a num saco de plástico para proteger os terminais.
- z O touchpad foi concebido para ser utilizado com a ponta do dedo. Não coloque nenhum objecto na sua superfície e não pressione o computador com objectos duros ou pontiagudos que possam deixar marcas (p.ex. pregos, canetas, esferográficas).
- $\bullet$  Evite a queda de produtos nocivos, tais como óleo, sobre o touchpad. O cursor pode deixar de funcionar correctamente.
- Ao transportar o computador, tenha cuidado para não o deixar cair nem bater com ele.

#### **Ao utilizar dispositivos periféricos**

Siga estas instruções e o Reference Manual para evitar danos aos dispositivos. Leia atentamente os manuais de instruções dos dispositivos periféricos.

- $\bullet$  Use os dispositivos periféricos em conformidade com as especificações do computador.
- $\bullet$  Faça as conexões na posição correcta.
- z Se tiver dificuldades a inserir, não force e verifique a forma do conector, a direcção, o alinhamento dos pinos, etc.
- Se houver parafusos, aperte-os até que fiquem bem ajustados.
- Retire os cabos quando transportar o computador. Não puxe os cabos à força.

#### ■ Protecção do seu computador contra acessos não autorizados através de ligações LAN/Bluetooth sem **fios.**

<Somente para modelos com LAN/Bluetooth sem fios.>

z Antes de utilizar as ligações LAN/Bluetooth, estabeleça as necessárias configurações de segurança, tais como a encriptação de dados.

#### **Manutenção**

#### **Limpar o monitor LCD**

- Não utilize água para limpar o monitor. Os ingredientes incluídos na água podem deixar marcas e reduzir a legibilidade do ecrã.
- $\bullet$  Para limpar o pó ou a sujidade, não o faça com um pano uma vez que isso pode arranhar o ecrã. Use uma escova macia para retirar o pó ou a sujidade e depois limpe com um pano seco e macio de limpar vidros.
- Para limpar a superfície oleosa, utilize um gaze macio e humedecido com produto para limpeza de lentes. Em seguida limpe com um pano seco e macio de limpar vidros.

#### **Para limpar outras áreas diferentes do monitor LCD**

Use um pano macio e seco ou gaze. Quando usar detergente, coloque um pano macio em água com detergente diluído e esprema-o muito bem.

#### **CUIDADO**

- $\bullet$  Não utilize benzeno, diluente ou álcool de limpeza uma vez que esses produtos podem afectar negativamente a superfície, causando descoloração, etc. Não utilize produtos domésticos de limpeza e cosméticos, na medida em que estes podem conter componentes prejudiciais à superfície.
- Não aplique água ou detergente directamente no computador, pois uma eventual entrada de líquido iria provocar danos e avarias.

A reinstalação do software repõe o computador nas suas condições predefinidas. Ao reinstalar o software, os dados do disco rígido serão eliminados.

Antes da reinstalação, faça cópia de segurança de dados importantes para outro suporte ou para um disco rígido externo.

#### **CUIDADO**

#### (Windows 7)

Não exclua do disco rígido a partição que contém ficheiros de arranque.

O espaço em disco na partição não está disponível para armazenar dados.

#### **Preparação**

- **•** Tenha à mão o seguinte material:
	- Product Recovery DVD-ROM (incluído)
	- Unidade de CD/DVD (opcional)
- $\bullet$  Retire todos os periféricos (excepto para a unidade de CD/DVD).
- **•** Ligue o adaptador CA e não o retire até que a reinstalação esteja concluída.
- **1 Desligue o computador e insira o CD/DVD no Multimedia Pocket (→ ① Reference Manual "Multimedia Pocket").**
- **2 Ligue o computador e prima** F2 **ou** Del **quando aparecer o ecrã de arranque [Panasonic].**
	- O Setup Utility começa a ser executado.

● Se for solicitada uma palavra-passe, introduza a do Supervisor.

**3 Escreva todos os conteúdos do Setup Utility e prima** F9**.** Na mensagem de confirmação, seleccione [Yes] e prima **Enter**.

### **4 Prima** F10**.**

Na mensagem de confirmação, seleccione [Yes] e prima **Enter**. O computador reiniciará.

**5 Prima** F2 **ou** Del **quando aparecer o ecrã de arranque [Panasonic].** O Setup Utility começa a ser executado.

• Se for solicitada uma palavra-passe, introduza a do Supervisor.

- **6 Defina o Product Recovery DVD-ROM para o Windows que instala na unidade de CD/DVD.**
- **7 Seleccione o menu [Exit] e em seguida seleccione [TEAC DV-W28XXX] em [Boot Override].**

### **8 Prima** Enter**.**

O computador reiniciará.

#### (Windows 7)

- **9 Clique em [Reinstall Windows] e depois em [Next].** Aparece a tela do Acordo de Licença.
- **10 Clique em [Yes, I agree to the provisions above and wish to continue!] e clique em [Next].**
- **11 Ao reinstalar o Windows 7 a partir do Windows 7:** Seleccione as configurações e clique em [Next].
	- [Reinstall Windows to the whole Hard Disk to factory default.] Terá duas partições.
	- [Reinstall to the first 2 partitions.]<sup>\*1</sup> Seleccione esta opção quando o disco rígido já tiver sido dividido em várias partições. Para saber como criar uma nova partição, consulte "Para alterar a estrutura da partição" (→ pág. 15). Pode manter a estrutura de partição.
		- \*1 Isso não aparecerá se o Windows não puder ser reinstalado na partição que contém ficheiros de arranque e a área ocupada pelo Windows.

### **Ao reinstalar o Windows 7 a partir do Windows XP:**

Clique em [Next].

![](_page_18_Figure_37.jpeg)

#### **12 Na mensagem de confirmação, clique em [YES].**

A reinstalação iniciar-se-á de acordo com as instruções no ecrã. (Isso levará aproximadamente 30 a 75 minutos.)

Não interrompa a reinstalação, por exemplo, desligando o computador. Caso contrário, poderá inutilizar a reinstalação uma vez que o Windows não conseguirá arrancar e poderá haver corrupção de dados.

#### **13 Retire o Product Recovery DVD-ROM e clique em [OK] para desligar o computador.**

## **14 Ligue o computador.**

● Se for solicitada uma palavra-passe, introduza a do Supervisor.

- **15 Execute a "Primeira Utilização" (**Î **pág. 12).**
- **16 Inicie o Setup Utility e altere as configurações conforme necessário.**
- **17 Execute a Actualização do Windows.**

#### Windows XP

**9 Prima** 1 **para executar [1. [Recovery]].**

Aparece a tela do Acordo de Licença.

 $\bullet$  Para cancelar parcialmente prima  $\overline{\mathbf{0}}$ .

#### **10 Prima** 1 **para seleccionar [1. Yes, I agree to the provisions above and wish to continue!].**

#### **11 Seleccione as configurações.**

- **·** [2]: Introduza o tamanho da partição do sistema operativo e prima **Enter**. (O tamanho da partição de dados será determinado pela subtracção do tamanho da partição do sistema
	- operativo ao tamanho máximo.) [3]: O Windows será instalado na primeira partição. (O tamanho da primeira partição deve ser de 30 GB ou mais. Se for menor, a instalação não será

possível.) Na mensagem de confirmação, prima Y.

A reinstalação iniciar-se-á automaticamente. (Isso levará aproximadamente 30 a 75 minutos.)

- Não interrompa a reinstalação, por exemplo, desligando o computador ou premindo **Ctrl** + Alt + Del. Caso contrário, poderá inutilizar a reinstalação uma vez que o Windows não conseguirá arrancar e poderá haver corrupção de dados.
- **12 Retire o Product Recovery DVD-ROM e prima qualquer tecla para desligar o computador.**
	- Se houver instruções adicionais incluídas com o computador, não se esqueça de as ler. Talvez seja necessário executar operações adicionais durante o procedimento a seguir.

#### **13 Ligue o computador.**

- Se for solicitada uma palavra-passe, introduza a do Supervisor.
- **14 Execute a "Primeira Utilização" (**Î **pág. 12).**
- **15 Inicie o Setup Utility e altere as configurações conforme necessário.**

## **Resolução de Problemas (o Essencial)**

Siga as instruções abaixo quando ocorrer algum problema. Também existe um guia avançado para resolução de problemas no "Reference Manual". Para problemas de software, consulte o respectivo manual de instruções. Se o problema persistir, contacte a Assistência Técnica da Panasonic. Pode também verificar o estado do computador no PC Information Viewer ( $\rightarrow$   $\mathbb{Q}$ ) Reference Manual "Checking the Computer's Usage Status").

#### **Arranque**

![](_page_20_Picture_309.jpeg)

![](_page_21_Picture_261.jpeg)

### **Arranque**

![](_page_22_Picture_260.jpeg)

### **Introduzir a palavra-passe**

![](_page_22_Picture_261.jpeg)

 $\bullet$  Aguarde um ou dois minutos. Isto não significa avaria.

#### **Monitor**

![](_page_23_Picture_255.jpeg)

**Touchpad**

![](_page_24_Picture_198.jpeg)

#### ■ Reference Manual

![](_page_24_Picture_199.jpeg)

### **Unidade de CD/DVD**

![](_page_24_Picture_200.jpeg)

#### **Outros**

![](_page_24_Picture_201.jpeg)

## **LIMITED USE LICENSE AGREEMENT**

THE SOFTWARE PROGRAM(S) ("PROGRAMS") FURNISHED WITH THIS PANASONIC PRODUCT ("PRODUCT") ARE LICENSED ONLY TO THE END-USER ("YOU"), AND MAY BE USED BY YOU ONLY IN ACCORDANCE WITH THE LICENSE TERMS DESCRIBED BELOW. YOUR USE OF THE PROGRAMS SHALL BE CONCLUSIVELY DEEMED TO CONSTITUTE YOUR ACCEPTANCE OF THE TERMS OF THIS LICENSE.

Panasonic Corporation has developed or otherwise obtained the Programs and hereby licenses their use to you. You assume sole responsibility for the selection of the Product (including the associated Programs) to achieve your intended results, and for the installation, use and results obtained therefrom.

#### **LICENSE**

- A. Panasonic Corporation hereby grants you a personal, non-transferable and non-exclusive right and license to use the Programs in accordance with the terms and conditions stated in this Agreement. You acknowledge that you are receiving only a LIMITED LICENSE TO USE the Programs and related documentation and that you shall obtain no title, ownership nor any other rights in or to the Programs and related documentation nor in or to the algorithms, concepts, designs and ideas represented by or incorporated in the Programs and related documentation, all of which title, ownership and rights shall remain with Panasonic Corporation or its suppliers.
- B. You may use the Programs only on the single Product which was accompanied by the Programs.
- C. You and your employees and agents are required to protect the confidentiality of the Programs. You may not distribute or otherwise make the Programs or related documentation available to any third party, by time-sharing or otherwise, without the prior written consent of Panasonic Corporation.
- D. You may not copy or reproduce, or permit to be copied or reproduced, the Programs or related documentation for any purpose, except that you may make one (1) copy of the Programs for backup purposes only in support of your use of the Programs on the single Product which was accompanied by the Programs. You shall not modify, or attempt to modify, the Programs.
- E. You may transfer the Programs and license them to another party only in connection with your transfer of the single Product which was accompanied by the Programs to such other party. At the time of such a transfer, you must also transfer all copies, whether in printed or machine readable form, of every Program, and the related documentation, to the same party or destroy any such copies not so transferred.
- F. You may not remove any copyright, trademark or other notice or product identification from the Programs and you must reproduce and include any such notice or product identification on any copy of any Program.

YOU MAY NOT REVERSE ASSEMBLE, REVERSE COMPILE, OR MECHANICALLY OR ELECTRONICALLY TRACE THE PROGRAMS, OR ANY COPY THEREOF, IN WHOLE OR IN PART.

YOU MAY NOT USE, COPY, MODIFY, ALTER, OR TRANSFER THE PROGRAMS OR ANY COPY THEREOF, IN WHOLE OR IN PART, EXCEPT AS EXPRESSLY PROVIDED IN THE LICENSE.

IF YOU TRANSFER POSSESSION OF ANY COPY OF ANY PROGRAM TO ANOTHER PARTY, EXCEPT AS PERMITTED IN PARAGRAPH E ABOVE, YOUR LICENSE IS AUTOMATICALLY TERMINATED.

#### **TERM**

This license is effective only for so long as you own or lease the Product, unless earlier terminated. You may terminate this license at any time by destroying, at your expense, the Programs and related documentation together with all copies thereof in any form. This license will also terminate effective immediately upon occurrence of the conditions thereof set forth elsewhere in this Agreement, or if you fail to comply with any term or condition contained herein. Upon any such termination, you agree to destroy, at your expense, the Programs and related documentation together with all copies thereof in any form.

YOU ACKNOWLEDGE THAT YOU HAVE READ THIS AGREEMENT, UNDERSTAND IT AND AGREE TO BE BOUND BY ITS TERMS AND CONDITIONS. YOU FURTHER AGREE THAT IT IS THE COMPLETE AND EXCLUSIVE STATEMENT OF THE AGREEMENT BETWEEN US, WHICH SUPERSEDES ANY PROPOSAL OR PRIOR AGREEMENT, ORAL OR WRITTEN, AND ANY OTHER COMMUNICATIONS BETWEEN US, RELATING TO THE SUBJECT MATTER OF THIS AGREEMENT.

## **ACORDO DE LICENÇA DE USO LIMITADO**

O(S) PROGRAMA(S) DE SOFTWARE ("PROGRAMAS") FORNECIDOS COM ESTE PRODUTO DA PANASONIC ("PRODUTO") SÃO LICENCIADOS SOMENTE PARA O USUÁRIO FINAL ("VOCÊ") E PODE SER USADO POR VOCÊ SOMENTE DE ACORDO COM OS TERMOS DA LICENÇA DESCRITOS ABAIXO. SEU USO DOS PROGRAMAS DEVE SER CONSIDERADO CONSTITUIR, CONCLUSIVAMENTE, SUA ACEITAÇÃO DOS TERMOS DESTA LICENÇA.

A Panasonic Corporation desenvolveu ou de outra forma obteve os Programas e por meio deste documento licencia o uso a você. Você assume responsabilidade única pela seleção do Produto (incluindo os Programas associados) para alcançar seus resultados pretendidos e, para a instalação, usar os resultados obtidos a partir daqui.

#### LICENÇA

- A. A Panasonic Corporation por meio desta concede a você a licença e o direito pessoal, intransferível e não exclusivo para usar os Programas de acordo com os termos e condições declarados neste Acordo. Você reconhece que está recebendo somente uma LICENÇA LIMITADA DE USO dos Programas e a documentação relacionada e que não obterá título, propriedade, nem outros direitos aos Programas e documentação relacionada, nem aos algoritmos, conceitos, projetos e idéias representados pelos Programas e documentação relacionada ou incorporados nestes, devendo todos os títulos, propriedade e direitos permanecer com a Panasonic Corporation ou seus fornecedores.
- B. Você pode usar os Programas somente no único Produto que foi acompanhado pelos Programas.
- C. Você, seus funcionários e agentes são requisitados a proteger a confidencialidade dos Programas. Você não pode distribuir ou de outra forma disponibilizar os Programas ou documentação relacionada a terceiros, por associação de tempo ou outra forma, sem o consentimento prévio por escrito da Panasonic Corporation.
- D. Você não pode copiar, reproduzir ou permitir a cópia ou reprodução dos Programas ou documentação relacionada, para qualquer finalidade, exceto que você poderá fazer (1) cópia dos Programas com o propósito de backup somente para suporte de seu uso dos Programas em um único Produto que foi acompanhado pelos Programas. Você não deverá modificar ou tentar modificar os Programas.
- E. Você pode transferir os Programas e licenciá-los a terceiros somente em conexão com sua transferência do único Produto que foi acompanhado pelos Programas para tais terceiros. No momento de tal transferência, você deve também transferir à mesma parte todas as cópias, sejam impressas ou na forma legível por máquina, de cada Programa e documentação relacionada, ou destruir tais cópias não transferidas dessa forma.
- F. Você não pode remover qualquer direito de cópia, marca comercial ou outros avisos ou identificação de produto provenientes dos Programas e você deve reproduzir e incluir tal aviso ou identificação de produto em qualquer cópia de qualquer Programa.

VOCÊ NÃO PODE REVERTER A MONTAGEM E A COMPILAÇÃO OU RASTREAR MECÂNICA OU ELETRONICAMENTE OS PROGRAMAS, OU QUALQUER CÓPIA DESTES, POR INTEIRO OU EM PARTE.

VOCÊ NÃO PODE USAR, COPIAR, MODIFICAR, ALTERAR OU TRANSFERIR OS PROGRAMAS OU QUALQUER CÓPIA DESTES, EM TODO OU EM PARTE, EXCETO CONFORME FORNECIDO EXPRESSAMENTE NA LICENÇA.

SE VOCÊ TRANSFERIR A POSSE DE QUALQUER CÓPIA DE UM PROGRAMA PARA OUTRA PARTE, EXCETO CONFORME PERMITIDO NO PARÁGRAFO E ACIMA, SUA LICENÇA SERÁ AUTOMATICAMENTE TERMINADA.

#### **TERMO**

Esta licença é efetiva somente pelo tempo em que possuir ou arrendar o Produto, a menos que terminada mais cedo. Você pode terminar esta licença a qualquer momento ao destruir, às suas próprias custas, os Programas e a documentação relacionada, juntamente com todas as cópias destes, existentes em qualquer forma. Esta licença terminará também imediatamente com a ocorrência dessas condições apresentadas em outro local deste Acordo, ou se você falhar em cumprir com qualquer termo ou condição que consta neste documento. Mediante tal término, você concorda em destruir, às suas próprias custas, os Programas e a documentação relacionada, juntamente com todas as cópias destes, existentes em qualquer forma.

VOCÊ RECONHECE QUE LEU ESTE ACORDO, O COMPREENDEU E CONCORDOU A FICAR VINCULADO POR SEUS TERMOS E CONDIÇÕES. ALÉM DISTO, VOCÊ CONCORDA QUE ESTA É A EXPOSIÇÃO COMPLETA E EXCLUSIVA DO ACORDO ENTRE NÓS, O QUAL SUBSTITUI QUALQUER PROPOSTA OU ACORDO ANTERIOR, ORAL OU ESCRITO, E QUALQUER OUTRA COMUNICAÇÃO ENTRE NÓS, RELACIONADA AO ASSUNTO DESTE ACORDO.

Esta página contém as especificações do modelo básico. O número do modelo varia consoante a configuração da unidade.

 $\bullet$  Para verificar o número do modelo:

Veja a base do computador ou a caixa em que ele veio embalado no acto da compra.

● Para verificar a velocidade da CPU, a capacidade da memória e do disco rígido (HDD): Execute o Setup Utility ( $\rightarrow$   $\mathbb{Q}$  *Reference Manual* "Setup Utility") e seleccione o menu [Information]. [Processor Speed]: Velocidade do processador, [Memory Size]: Capacidade da memória, [Hard Disk]: Capacidade do disco rígido

#### **Principais Especificações**

![](_page_27_Picture_508.jpeg)

#### **Principais Especificações**

![](_page_28_Picture_312.jpeg)

#### ■ Software

![](_page_28_Picture_313.jpeg)

#### **Wireless LAN <Somente para modelos com rede LAN sem fios>**

![](_page_28_Picture_314.jpeg)

#### **Bluetooth™ <Somente para modelos com Bluetooth>**

![](_page_28_Picture_315.jpeg)

- $1$  KB = 1.024 bytes / 1 MB = 1.048.576 bytes / 1 GB = 1.073.741.824 bytes
- $*2$  A capacidade da memória da predefinição de fábrica varia consoante o modelo. Pode expandir-se fisicamente a memória até 8 GB, mas a quantidade total de memória utilizável e disponível será menor, dependendo da configuração real do sistema.
- \*<sup>3</sup> Um segmento da memória principal é atribuído automaticamente, dependendo do estado de funcionamento do computador. A capacidade da memória de vídeo não pode ser definida pelo utilizador. A capacidade da memória de vídeo é atribuída de acordo com o sistema operativo.
- $*4$  1 KB = 1.000.000 bytes / 1 MB = 1.000.000.000 bytes. O seu sistema operativo ou alguma aplicação de software indicará menos MB/GB.
- \*5 As velocidades de transferência de dados indicam valores medidos pela Panasonic Corporation. A taxa de transferência de dados de DVD por cada 1X velocidade é de 1.350 KB/s. A taxa de transferência de dados de CD por cada 1X velocidade é de 150 KB/s.
- \*6 O desempenho do CD-R, CD-RW, DVD-RAM, DVD-R, DVD-R DL, DVD-RW, +R, +R DL e +RW não pode ser garantido, dependendo do estado da gravação e do formato de gravação. Além disso, determinados dados não podem ser reproduzidos, dependendo do disco, configurações e ambiente utilizados. Não suporta a gravação para DVD-R DL/+R DL (discos de camada dupla) e CD-RW de Ultravelocidade.
- $*7$  Se for inserido um disco não balanceado (p.ex., um disco em que o equilíbrio tenha sido deslocado do centro), a velocidade poderá baixar se houver grandes vibrações enquanto o disco está a girar.
- \*8 Somente podem ser utilizados os tipos não-cartucho ou cartucho amovível.
- $*9$  DVD-R é compatível com 4,7 GB para leitura (Geral). A leitura de DVD-R (para Criação) é compatível com discos gravados pelo método Disc-at-Once.
- \*10 A velocidade de gravação poderá baixar, dependendo do disco.
- \*11 Um monitor de 16.777.216 cores consegue-se pela função de composição de cores.
- \*12 A visualização pode não ser possível, dependendo dos monitores externos conectados.
- \*13 Somente para modelos com LAN sem fios.
- \*14 Somente para modelos com Bluetooth.
- \*15 Somente para modelos com modem.
- \*16 Esta ranhura é compatível com o modo de Alta Velocidade. O funcionamento foi testado e confirmado utilizando cartões de memória Panasonic SD/SDHC com capacidades até 8 GB. Os outros cartões SD não estão cobertos pela garantia.
- Não garante o funcionamento de todos os periféricos compatíveis com USB.
- Somente para modelos com interface IEEE 1394a.
- $*19$  Medido com brilho LCD: 60 cd/m<sup>2</sup> Varia de acordo com as condições de utilização, ou quando um dispositivo opcional é acoplado.
- \*20 Varia de acordo com as condições de utilização, velocidade da CPU, etc.

<sup>\*21</sup> Aprox. 0,7 W quando a bateria está totalmente carregada (ou não está a ser carregada) e o computador está desligado.

<Quando utilizado com 115 V CA>

Mesmo quando o adaptador CA não está conectado ao computador, há consumo de energia (máx. 0,2 W) pelo simples facto de o adaptador CA estar ligado a uma tomada CA.

<Quando utilizado com 240 V CA>

Mesmo quando o adaptador CA não está conectado ao computador, há consumo de energia (máx. 0,3 W) pelo simples facto de o adaptador CA estar ligado a uma tomada CA.

- $*22$  Consumo de energia nominal.  $23-Pt-1$
- \*23 As operações deste computador não estão cobertas por garantia, salvo o SO pré-instalado e o SO instalado com o Product Recovery DVD-ROM fornecido pela Panasonic. Algumas partes do software no Product Recovery DVD-ROM podem não ser instaladas, dependendo do modelo.
- \*24 Deve ser instalado antes de utilizar.
- \*25 É necessário o Product Recovery DVD-ROM.
- \*26 Estas velocidades são especificadas pelos padrões IEEE802.11b+g. As velocidades reais podem ser diferentes.

## **ideas for life**

Panasonic Corporation IT Products Division 1-10-12 Yagumo-higashi-machi, Moriguchi, Osaka, 570-0021 Japan

 $I$ ssue- $6$ D07-ITPD-C011-6

016662

 $<\!\!A\!\!>$ 

 $<sub>B</sub>$ </sub>

 $<\!\!C\!\!>$ 

IT Products Division

Panasonic Corporation

1-10-12 Yagumo-higashi-machi, Moriguchi, Osaka, 570-0021 Japan

Object of the declaration

Product name: Personal Computer

Model No(s).: CF-52 (AC Adapter, type: CF-AA5803A, CF-AA1683A, CF-AA5713A) Type Name.: CF-52xxxxxxx (\*1) \*1 "xxxxxxx" expresses different customer optional implementation versions.

Declaration of Conformity

(Optional Battery Pack: CF-VZSU29A, CF-VZSU29AS, CF-VZSU65U)

(Optional Port Replicator: CF-VEB522, CF-VEB521)

(Optional DVD MULTI Drive: CF-VDM521) (Optional DVD combo Drive: CF-VDR521)

Trade name: Panasonic

The object of the declaration described above is in conformity with the requirements of the following EU legislations and harmonized standards:

![](_page_30_Picture_106.jpeg)

![](_page_30_Picture_107.jpeg)

**EN Standards:** 

EN 55022:2006 +A1:2007, EN 55024:1998 +A1:2001 +A2:2003, EN 61000-3-2:2006, EN 61000-3-3:2008, EN 301 489-1 V1.8.1:2008 (\*2), EN 301 489-3 V1.4.1:2002 (\*2), EN 60825-1:2007, EN 301 489-7 V1.3.1:2005 (\*2), EN 301 489-17 V2.1.1:2009 (\*2), EN 301 489-24 V1.4.1:2007 (\*2), EN 300 328 V1.7.1:2006 (\*2), EN 301 893 V1.5.1:2008 (\*2), EN 62311:2008 (\*2), EN 301 908-1 V3.2.1:2007 (\*2), EN 301 908-2 V3.2.1:2007 (\*2), EN 301 511 V9.0.2:2003 (\*2), EN 300 440-1 V1.5.1:2009 (\*2), EN300 440-2 V1.3.1:2009 (\*2), EN 60950-1:2001 +A11:2004

\*2; Not all types of the model CF-52 provide all functions related to the listed standards. The provided functions can be confirmed by referring to the user manual supplied with the product.

The last two digits of the year in which the CE marking was affixed the first time: 07

![](_page_30_Picture_108.jpeg)

## ideas for life

#### (German)

Das oben beschriebene Objekt <A> entspricht den Anforderungen der nachfolgend aufgeführten EU-Vorgaben <B> und den harmonisierten Normen <C>. Das Produkt entspricht außerdem den EU-Direktiven <D>.

#### (French)

L'objet de la déclaration décrite ci-dessus <A> est conforme aux conditions stipulées dans les législations de l'Union européenne énoncées ci-après <B> et aux normes harmonisées <C>. Ce produit est également conforme aux directives du Conseil européen <D>.

#### (Spanish)

Se confirma la conformidad del objeto de la declaración descrita bajo <A> con los requerimientos de las siguientes regulaciones CE <B> y estándares armonizados <C> Así mismo, el producto cumple las Directivas del Consejo <D>

#### (Italian)

L'oggetto <A> della dichiarazione sopra descritto è conforme ai requisiti delle seguenti legislazioni europee <B> e norme armonizzate <C>. Il prodotto quindi ottempera le direttive del Consiglio <D>

#### (Swedish)

Föremålet för den deklaration som beskrivs ovan <A> är i överensstämmelse med kraven i nedan nämnda EU-lagstiftning <B> och harmoniserade standarder <C> Produkten uppfyller även rådets direktiv <D>

#### (Dutch)

Het product van de verklaring zoals hierboven beschreven <A> is conform de vereisten van onderstaande EU-wetgeving <B> en geharmoniseerde normen <C> Het product voldoet daarnaast ook aan de Richtlijnen van de Raad <D>

#### (Norwegian)

Gjenstand for erklæringen som beskrives ovenfor <A> er i overensstemmelse med kravene ifølge EU-lovene <B> og de harmoniserte normer <C> Produktet tilfredsstiller også EU-rådets direktiver <D>

#### (Finnish)

Yllä mainitussa vaatimustenmukaisuusvakuutuksessa mainittu laite <A> täyttää EU-lainsäädäntöön sisältyvien seuraavien asetuksien <B> sekä harmonisoitujen standardien <C> vaatimukset. Tuote täyttää myös Euroopan neuvoston direktiivit <D>.

#### (Danish)

Genstanden for ovennævnte erklæring <A> er i overensstemmelse med kravene i følgende EU-lovgivning <B> og harmoniserede standarder <C> Produktet er også i overensstemmelse med Rådets direktiver <D>

#### (Portuguese)

O objectivo da declaração supra descrita <A> está em conformidade com os requisitos das seguintes legislações da UE <B> e das normas harmonizadas <C> Além disso, o produto também observa as directivas do Conselho <D>

#### (Greek)

Το αντικείμενο της παρούσας Δήλωσης, το οποίο περιγράφεται στο εδάφιο <Α>, ανταποκρίνεται στις απαιτήσεις των ακόλουθων, στο εδάφιο <Β> αναφερόμενων Οδηγιών της Ευρωπαϊκής Ένωσης και των εναρμονισμένων πρότυπων κανονισμών του εδαφίου <C>. Το ως άνω αντικείμενο εκπληρεί επίσης τους ισχύοντες κανονισμούς του Συμβουλίου, οι οποίοι αναφέρονται στο εδάφιο <D>.

#### (Hungarian)

A nyilatkozat fent említett tárgya <A> a következő EU rendeletek <B> és harmonizált szabványok <C> követelményeivel összhangban van. A termék tehát a Tanács irányelveit <D> is teljesíti.

#### (Czech)

Cíl výše uvedeného prohlášení <A> je v souladu s požadavky následujících legislativních ustanovení EU <B> a harmonizovanými normami <C> Výrobek rovněž splňuje direktivy Rady <D>.

#### (Polish)

Przedmiot deklaracji opisany wyżej <A> jest zgodny z wymogami następujących przepisów prawnych UE <B> i zharmonizowanych norm <C> Produkt jest zgodny również z dyrektywami Rady Unii <D>

#### (Slovene)

Predmeti, opisani v deklaraciji zgoraj <A> ustrezajo zahtevam zakonodaje EU <B> in so v skladu s pristojnimi standardi <C>. Izdelek spolnjuje zahteve pristojnih direktiv <D>.

#### (Slovak)

Cieľ vyššie uvedeného prehlásenia <A> je v súlade s požiadavkami nasledujúcich legislatívnych ustanovení EÚ <B> a harmonizovanými normami <C>Výrobok taktiež spĺňa direktívy Rady <D>.

#### (Estonian)

Ülalkirjeldatud deklareeritav toode <A> vastab Euroopa Ühenduse määruste <B> ja ühtsete standardite <C> nõuetele. Samuti vastab toode Euroopa Nõukogu direktiivide <D> nõuetele.

#### (Latvian)

Augstākminētās deklarācijas objekts <A> atbilst šādu ES likumdošanas aktu prasībām <B> un vienotajiem standartiem <C>. Produkts atbilst arī Padomes direktīvu prasībām <D>

#### (Lithuanian)

Aukščiau aprašytos deklaracijos objektas <A> atitinka šių Europos Sąjungos įstatymų reikalavimus <B> ir suderintus standartus <C> Produktas taip pat atitinka Tarybos direktyvas <D>

#### $(Rulaxian)$

Целта на горепосочената декларация <А> съответства на изискванията на следните законодателни актове на ЕС <В> и хармонизираните стандарти <C>

#### (Romanian)

Obiectul declarației descris mai sus <A> este în conformitate cu cerințele următoarelor legislații UE <B> și standardele armonizate <C>

#### (Turkish)

Beyana tabi yukarıda yazılı <A> ürünleri aşağıda belirtilen Avrupa Birliği <B> mevzuatına ve <C> standartlarına uygundur. Bu ürün Avrupa Konseyi <D> direktiflerine de uygundur.

## **Panasonic**

**AVC Networks Company Panasonic Corporation** 1-10-12 Yagumohigashi-machi, Moriguchi-shi,<br>Osaka 570-0021, Japan TEL: +81-6-6907-4050 http://panasonic.net/avc/toughbook/

Date: April 6th 2010

#### **Declaration of Conformity**

We, IT Products Business Unit of AVC Networks Company Panasonic Corporation,

1-10-12 Yagumohigashi-machi, Moriguchi-shi, Osaka 570-0021 Japan,

Declare under our sole responsibility that product(s)

Personal Computer

Model No.: CF-52, CF-52R

to which this declaration relates is conformity with the

technical requirements of the following standard(s)

Directive 72/245/EEC as last amended by Directive 2009/19/EC

Issued on; 6<sup>th</sup> of April 2010 Signed by manufacturer;

 $22. \sqrt{009}$ (signature):

(Printed name): Noboru Hanaguchi (Title) Counselor

![](_page_33_Picture_0.jpeg)

## **Ref. Certif. No.**

JPTUV-022826-A3/M3

#### **IEC SYSTEM FOR MUTUAL RECOGNITION OF TEST CERTIFICATES FOR ELECTRICAL EQUIPMENT (IECEE) CB SCHEME**

**SYSTEME CEI D'ACCEPTATION MUTUELLE DE CERTIFICATS D'ESSAIS DES EQUIPEMENTS ELECTRIQUES (IECEE) METHODE OC** 

## **CB TEST CERTIFICATE CERTIFICAT D'ESSAI OC**

Product Produit

Name and address of the applicant Nom et adresse du demandeur

Name and address of the manufacturer Nom et adresse du fabricant

Name and address of the factory Nom et adresse de l'usine

Rating and principal characteristics Valeurs nominales et caractéristiques principales

Trade mark (if any) Marque de fabrique (si elle existe)

Model/type Ref. Ref. de type

Additional information (if necessary) Information complémentaire (si nécessaire)

A sample of the product was tested and found to be in conformity with Un échantillon de ce produit a été essayé et a été considéré conforme à la

As shown in the Test Report Ref. No. which forms part of this Certificate Comme indiqué dans le Rapport d'essais numéro de référence qui constitue une partie de ce Certificat

Personal Computer

Panasonic Corporation<br>1-10-12 Yagumo-higashi-machi<br>Moriguchi-shi, Osaka, 570-0021 JAPAN

Panasonic Corporation<br>1006 Kadoma<br>Kadoma-shi, Osaka, 571-8501 JAPAN

See additional page(s)

DC 15.6V; 8.0A; Class III

Panasonic

CF-52 Accessories: refer to the test report.

Re-issue of JPTUV-022826-A3/M2 dated 08 04 2009, due to third modification.

IEC 60950-1:2001 National differences see test report

12307111 005

This CB Test Certificate is issued by the National Certification Body Ce Certificat d'essai OC est établi par l'Organisme National de Certification

![](_page_33_Picture_27.jpeg)

13.01.2010

TÜV Rheinland Japan Ltd. Global Technology Assessment Center 4-25-2 Kita-Yamata, Tsuzuki-ku Yokohama 224-0021 Japan Phone + 81 45 914-3888  $+81459143354$ Fax Mail: info@jpn.tuv.com Web: www.tuv.com.

Signature:

Herlitschke Inq.

 $\ddot{e}$  $\ddot{B}$ 10/061 34

Date:

![](_page_34_Picture_0.jpeg)

10/061a 8.06

JPTUV-022826-A3/M3

![](_page_34_Picture_16.jpeg)

![](_page_35_Picture_0.jpeg)

**NO54948**

IEC SYSTEM FOR MUTUAL RECOGNITION OF TEST CERTIFICATES FOR ELECTRICAL EQUIPMENT (IECEE) CB SCHEME

SYSTEME CEI DACCEPTATION MUTUELLE DE CERTIFICATS DESSAIS DES EQUIPEMENTS ELECTRIQUES (IECEE) METHODE OC

#### **CB TEST CERTIFICATE CERTIFICAT D'ESSAI OC**

**AC Adapter** 

Japan

Japan

Panasonic

CF-AA5713. ..

Sanken Electric Co., Ltd. 3-6-3 Kitano, Niiza-shi Saitama-ken 352-8666

Sanken Electric Co., Ltd. 3-6-3 Kitano, Niiza-shi Saitama-ken 352-8666

 $\sqrt{\phantom{a}}$  Additional information on page 2

1.4-0.7A 100-240V 50-60Hz

Additional information on page 2

IEC 60950-1(ed.2)

137836

Cl. I, AC Adaptor. DC-output: 7.05A 15.6V

distinction from existent model, not affecting safety.

The symbols "." in model designation may be A-Z or 0-9 and denote the

Product<br>Produit Name and address of the applicant<br>Nom et adresse du demandeur

Name and address of the manufacturer<br>Nom et adresse du fabricant

Name and address of the factory Nom et adresse de l'usine Note: When more than one factory, please report on page 2 Note: Lorsque il y plus d'une usine, veuillez utiliser la deuxième page

Ratings and principal characteristics Valeurs nominales et caractéristiques principales

Trademark (if any) Marque de fabrique (si elle existe)

Model / Type Ref. Ref. De type

Additional information (if necessary may also be reported on page 2) Les informations complémentaires (si nécessaire, peuvent être indiqués sur la deuxième page

A sample of the product was tested and found to be in conformity with Un échantillon de ce produit a été essayé et a été considéré conforme à la

As shown in the Test Report Ref. No. which forms part of this Certificate Comme indiqué dans le Rapport dessais numéro de référence qui constitue partie de ce Certificat

This CB Test Certificate is issued by the National Certification Body Ce Certificat dessai OC est établi par l'Organisme **National de Certification**

![](_page_35_Picture_16.jpeg)

Gaustadalléen 30 NO-0373 Oslo, Norway

![](_page_35_Picture_18.jpeg)

Issued 2007-04 1/2

Kneet Mathison

Date: 07-12-2009 **Signature: Knut Mathisen** Certification Department

![](_page_36_Picture_0.jpeg)

Ref. Certif. No.

**NO54948**

PT. Sanken Indonesia MM2100 Industrial Town, Block GG8 Cikarang Barat, Bekasi 17520 West Java Indonesia

Taiyo Denki Co., Ltd. 4557 Kodachi, Fujikawaguchiko-Machi, Minamitsuru-Gun Yamanashi-Ken 401-0302 Japan

**Additional information(if necessary) Information complémentaire (si nécessaire)**

![](_page_36_Picture_6.jpeg)

Gaustadalléen 30 NO-0373 Oslo, Norway

![](_page_36_Picture_8.jpeg)

Date: 07-12-2009 Signature: Knut Mathisen Certification Department

![](_page_37_Picture_0.jpeg)

TEAC CORPORATION 1-47, OCHIAI, TAMA-SHI, TOKYO 206-8530, JAPAN PHONE: (+81) 42-356-9243 F A X : (+81) 42-356-9187

Form No. 194-217

## DECLARATION OF CONFORMITY

We, the undersigned,

![](_page_37_Picture_85.jpeg)

declare under TEAC's sole responsibility that the product :

: External Floppy Disk Drive Type Name Brand  $:$  TEAC  $\therefore$  FD-05PUB-3XX Model No.

to which this declaration relates is in conformity with the following standards.

Safety :  $EN60950-1$  $(2001+A11:2004)$ EMC  $ENS5022$ **EN55024**  $(1998+A1:2001+A2:2003)$ 

 $(2006+A1:2007)$ 

And therefore conforms with the protection requirements of Council Directives 2006/95/EC and 2004/108/EC relating to safety and electromagnetic compatibility. The year in which the CE marking was affixed is "2009".

EMC Test Report Number : 5817, 5825, 5826, 5827, 7007, 7008, 7009, 7010

September 30, 2009

 $\overline{\text{S}}$ 

TEAC Corporation

Toshio Ishii, Product Safety Standards Section Manager (authorized signature)

![](_page_39_Picture_0.jpeg)

Na condicao de parceiro ENERGY STAR®, a Matsushita Electric Industrial Co., Ltd. determinou que este produto cumpre as directrizes ENERGY STAR® no que respeita a eficiencia energetica. Ao permitirem definicoes de gestao de energia disponiveis, os computadores da Panasonic entram num modo de descanso de baixa energia apos um periodo de tempo de inactividade, poupando a energia de utilizacao.

#### **Linhas gerais do programa internacional ENERGY STAR® para equipamento de escritorio**

O programa internacional ENERGY STAR® para equipamento de escritorio e um programa internacional que promove a poupanca de energia atraves da utilizacao de computadores e outro equipamento de escritorio. O programa apoia o desenvolvimento e disseminacao de produtos com funcoes que reduzam eficazmente o consumo de energia. Trata-se de um sistema aberto no qual os empresarios podem participar voluntariamente. Os produtos visados incluem equipamento de escritorio como, por exemplo, computadores, monitores, impressoras, aparelhos de fax e fotocopiadoras. As normas e logotipos sao uniformes entre as nacoes participantes. Sítio web: www.energystar.gov

22-Pt-1

#### Panasonic Corporation

Panasonic Solutions Company 3 Panasonic Way, Panazip 2F-5, Secaucus, NJ 07094

Panasonic Canada Inc. 5770 Ambler Drive Mississauga, Ontario L4W 2T3

Nome e endereço do importador em conformidade com a Directiva Geral sobre Segurança de Produtos - EU GPSD, 2001/95/EC Art.5

Panasonic Computer Products Europe, Panasonic Marketing Europe GmbH Hagenauer Straße 43 65203 Wiesbaden Alemanha

Sítio web: http://panasonic.net/

## パナソニック株式会社 IT プロダクツビジネスユニット

〒 570-0021 大阪府守口市八雲東町一丁目 10 番 12 号

UK0710-0 CPE02299ZA